#### $\pmb{\times}$

Für alle, die schon mal PDF-Dateien bearbeiten wollten, und nicht wussten wie sowas funktioniert, gibt es hier ein kleines HowTo

## **Beschreibung**

Das Zauberwort heißt PDF-Toolkit.

Laut man-Pages beschreibt sich das Programm folgendermaßen: Wenn PDF elektronisches Papier ist, ist PDFtk ein elektronischer Heftklammerenferner, Locher, Verbinder, Dechiffrierring und Röntgenbrille. Es ist ein einfaches Werkzeug, um alltägliche Dinge mit PDF Dokumenten zu tun wie z.B.:

- Zusammenführen von PDF-Dokumenten und sortieren von PDF-Scanns
- Einfügen von PDF-Seiten in ein neues Dokument
- Drehen von PDF-Seiten und Dokumenten
- Füllt PDF-Formulare mit X/FDF Data und/oder Flatten Forms
- Generieren von FDF Daten Schablonen von PDF-Formularen
- einfügen von Wasserzeichen
- update von PDF-Metadaten
- Anfügen von Dateien an PDF-Seiten oder PDF-Dokumenten
- Entpacken von PDF-Dokumenten
- PDF-Dokumente in einzelne Seiten splitten
- Entpacken und neu komprimieren von PDF-Streams
- Reparatur von beschädigten PDF-Dokumenten (wenn möglich)

### **Installation**

**aptitude install** pdftk

installieren

# **Verwenden**

### **Zusammenfügen von PDF-Seiten**

Die einfache Variante: file1.pdf und file2.pdf sollen zusammengefügt werden und als newfile.pdf gespeichert werden

```
pdftk <file1.pdf> <file2.pdf> cat output <newfile.pdf>
```
oder

pdftk \*.pdf cat output <newfile.pdf>

Die (auf den ersten Blick) kompliziertere Variante

```
pdftk A=<file1.pdf> B=<file2.pdf> C=<file3.pdf> cat A B C output
<newfile.pdf>
```
Hinweis:

Die komplizierter Variante ist für komplexere Anforderungen gedacht, wenn man die Dokumente einzeln ansprechen muss/will

#### **Seiten entfernen**

um eine Seite zu enfernen, muss man nur alle Seiten in ein Dokument ausgeben, die nicht entfernt werden sollen:

Seite 13 soll entfernt werden:

```
pdftk <file1.pdf> cat 1-12 14-end output <newfile.pdf>
```
oder

```
pdftk A=<file1.pdf> cat A1-12 A14-end output <newfile.pdf>
```
#### **Dokument entschlüsseln**

pdftk <file1.pdf> input\_pw foobar cat <newfile.pdf>

Sollen mehrere Dokumente entschlüsselt und aneinander gefügt werden ist dies folgedermaßen möglich:

```
pdftk A=<file1.pdf> B=<file2.pdf> input_pw A=foobar B=barfoo cat
<newfile.pdf>
```
#### **Seite(n) drehen**

Die Drehrichtung wird durch Buchstaben gekennzeichnet: N= 0°, E= 90°, S= 180°, W= 270°, L= -90°,  $R= +90^{\circ}$ ,  $D= +180^{\circ}$ .

Hier wird die erste Seite um 90° gedreht, alle anderen bleiben wie sie sind

# **Quellen**

- man-Pages
- <http://wiki.ubuntuusers.de/pdftk>
- <http://www.pdf-bearbeiten.com/pdftk-toolkit.html>
- <http://www.lagotzki.de/pdftk/>

From: <https://wiki.da-checka.de/>- **PSwiki**

Permanent link: **[https://wiki.da-checka.de/doku.php/wiki/tipps\\_und\\_tricks/pdf\\_bearbeiten](https://wiki.da-checka.de/doku.php/wiki/tipps_und_tricks/pdf_bearbeiten)**

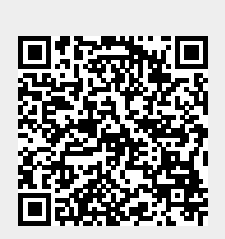

Last update: **2013/06/04 16:13**